## Informe de unidades vendidas

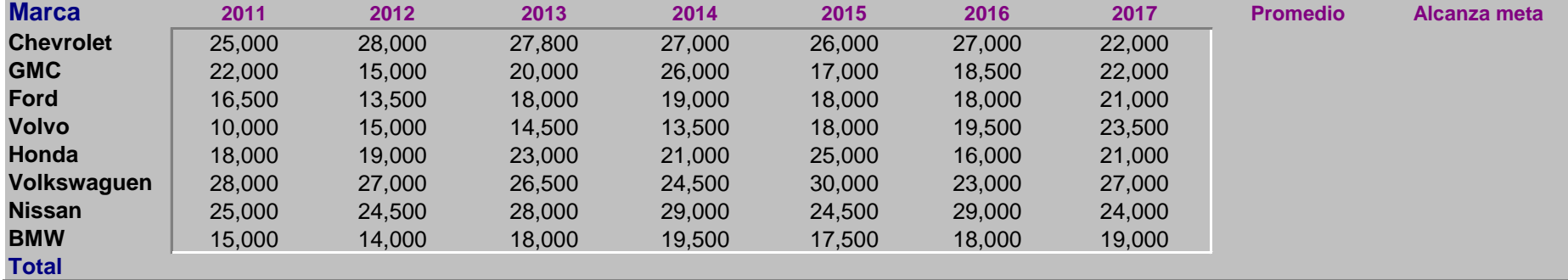

**Calcular (Mediante el uso de la función correspondiente):**

- **1 Total de unidades vendidas por año.**
- **2 En la columna de Promedio, calcule el promedio de unidades vendidas en el periodo(2011-2017)**
- **3 En la columna "Alcanza meta" colocar la palabra "SI", en caso de que el promedio de unidades vendidas sea mayor a 24,000. En caso contrario colocar la palabra "NO".**

**Calcule(Mediante las funciones correspondientes):**

- **4 ¿Cuántas marcas alcanzaron la meta ?**
- **5 ¿Cuántas marcas no alcanzaron la meta?**
- **6 Promedio de unidades vendidas más alta**
- **7 Promedio de unidades vendidas más baja.**
- **8 ¿Cuántas marcas alcanzaron la meta pero en el 2016 tuvieron ventas menores a las 24,000 unidades?**

**Genere las siguientes gráficas (si lo requiere genere las tablas dinámicas correspondientes)**

- **9 Generar un gráfico de barras que muestre el total de unidades vendidas por cada año en el periodo.**
- **10 Genere un gráfico circular que muestre en % (del total) de marcas que SI alcanzaron la meta y el % correspondiente a las que NO.**